# Recording with BBB + Opencast

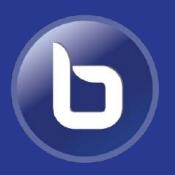

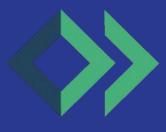

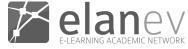

### Overview

- Integration: Automatically send recordings from BBB to Opencast
  - 2 Options
  - Advantages and Disadvantages
  - What is sent to Opencast
- BBB + Opencast + Frontend
  - Example StudIP

# Recordings in BBB

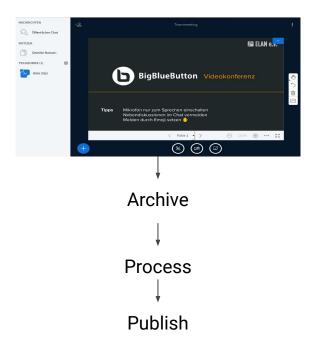

### Option #1: Post-Publish

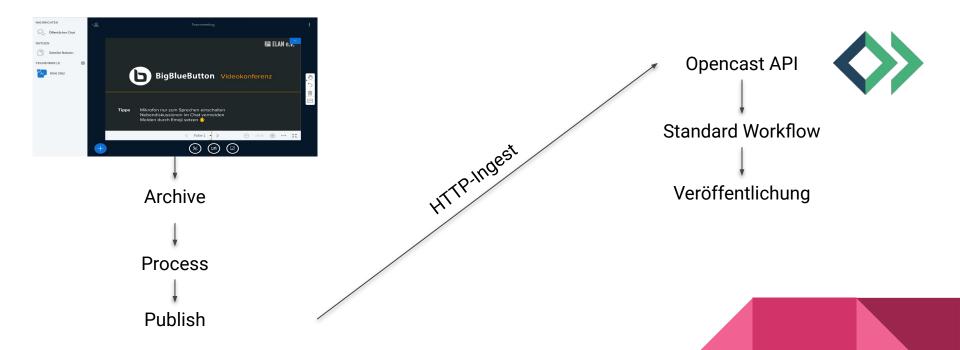

### Option #2: Post-Archive

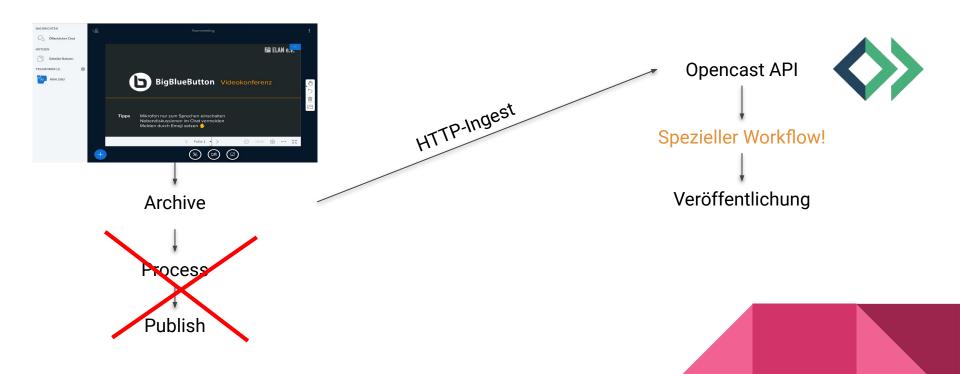

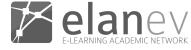

# Advantages & Disadvantages

Option #1: Post-Publish

- Easy
- Load is on the BBB server

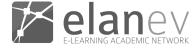

## Advantages & Disadvantages

Option #1: Post-Publish

- Easy
- Load is on the BBB server

Option #2: Post-Archive

- Load is on the OC server
- A bit more prone to errors

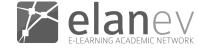

#1 Post-Publish

Audio

#2 Post-Archive

Audio

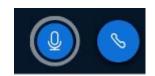

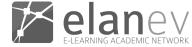

#### #1 Post-Publish

- Audio
- Webcams

#### #2 Post-Archive

- Audio
- Webcams (from OC 9.1)

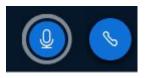

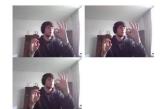

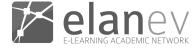

#### #1 Post-Publish

- Audio
- Webcams
- Screenshare

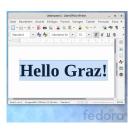

#### #2 Post-Archive

- Audio
- Webcams (from OC 9.1)
- Screenshare

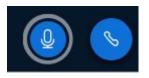

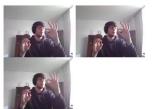

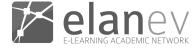

#### #1 Post-Publish

- Audio
- Webcams
- Screenshare
- Auto-Cutting

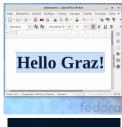

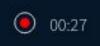

#### #2 Post-Archive

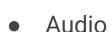

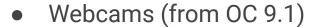

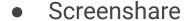

Auto-Cutting (from OC 9.2)

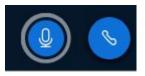

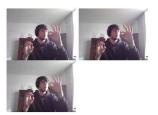

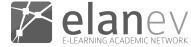

#### #1 Post-Publish

- Audio
- Webcams
- Screenshare
- Auto-Cutting

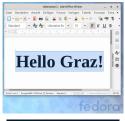

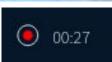

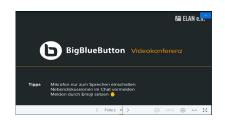

#### #2 Post-Archive

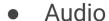

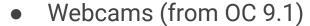

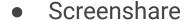

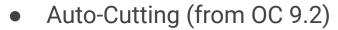

Presentation

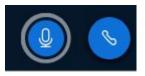

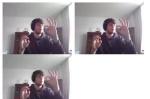

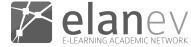

#### #1 Post-Publish

- Audio
- Webcams
- Screenshare
- Auto-Cutting

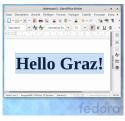

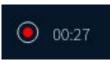

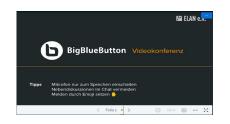

#### #2 Post-Archive

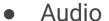

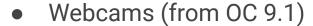

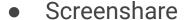

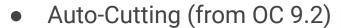

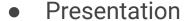

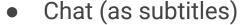

Shared Notes

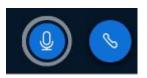

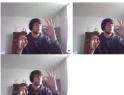

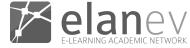

# What is missing?

- Chat as subtitles is suboptimal
- Shared Notes "exist"
- No annotations on the slides at all

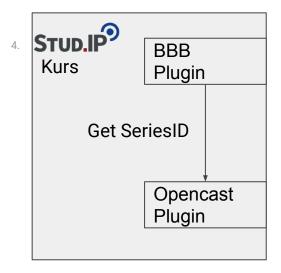

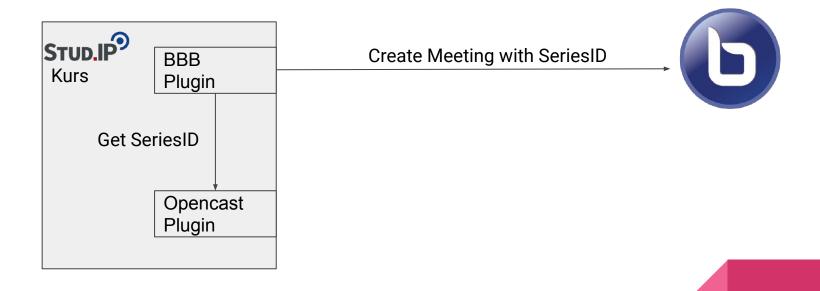

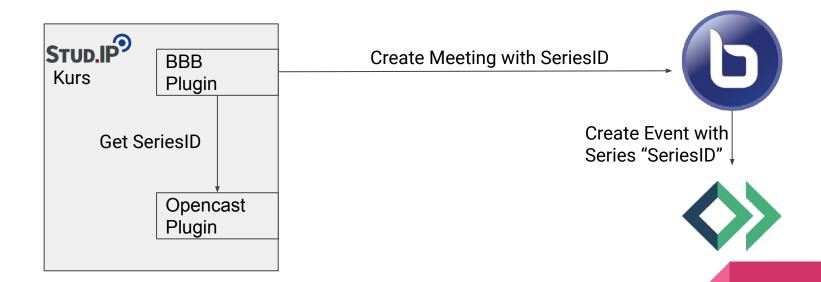

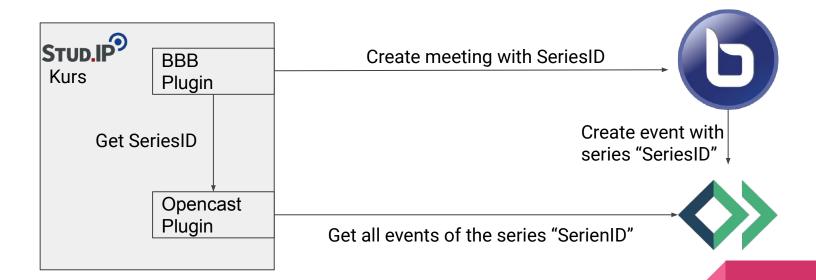

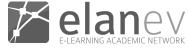

### Links & Info

- E-Mail: wilken@elan-ev.de
- Integration on Github: <a href="https://github.com/elan-ev/opencast-bigbluebutton-integration">https://github.com/elan-ev/opencast-bigbluebutton-integration</a>

# Thank you for listening

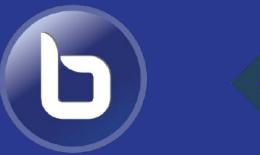

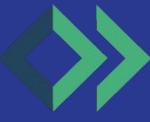